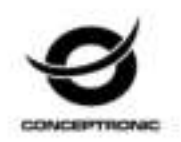

## Multi Language Quick Guide

# **Wireless Bluetooth Headset**

**CHSPBTSPKBLK / CHSPBTSPKBLU / CHSPBTSPKG / CHSPBTSPKR** 

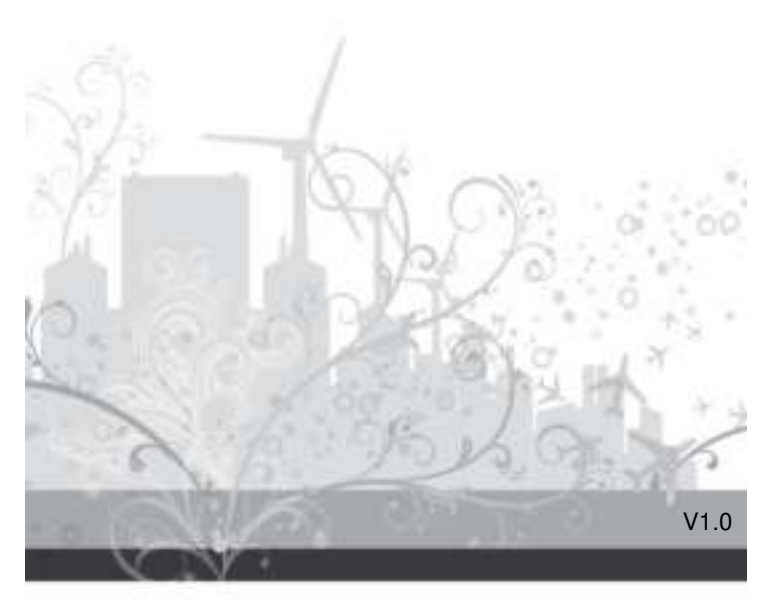

### **1. Package contents**

The following items are present in the package of the Conceptronic Wireless Bluetooth Headset:

- Wireless Bluetooth Headset
- 3.5mm audio jack cable
- Micro USB to USB cable
- Multi language quick installation guide

### **2. Specifications**

- 
- Input Power : DC 5V<br>■ Output Power : 3W\*2  $\bullet$  Output Power

### **3. Product overview**

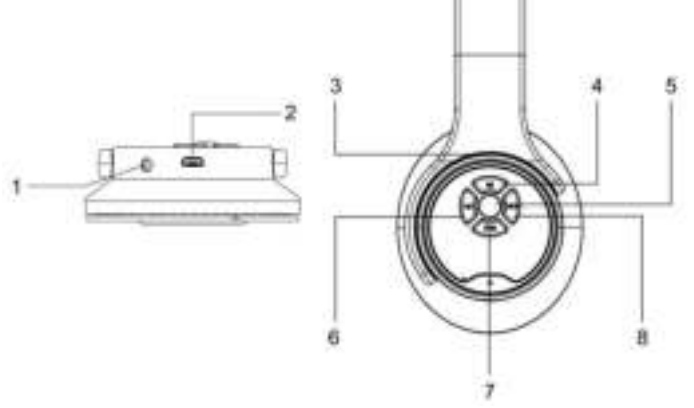

- 1 : AUX in
- 2 : DC 5V in
- 3 : Micro SD/TF card slot
- 4 : Mode Switch Button
- 5 : Short press answering calls; Long press - hang off or dial back the last call.
- 6 : Previous / Vol –
- 7 : Power On / Off; Play / Pause
- 8 : Next / Vol +

#### **English**

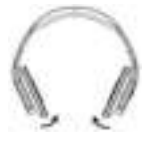

#### **Headphone Mode:**

When earcups are twisted inward direction, the headphone is activated.

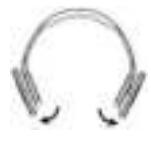

#### **Speaker Mode:**

When earcups are twisted outward direction, speaker mode is activated.

### **4. Installation & usage**

#### **Bluetooth Mode:**

- Turn on your iPad, tablet or PC and go to the Bluetooth setting window.
- Turn on your Bluetooth device (Long press the button).
- Press the Mode button to enter Bluetooth mode. The indicator will flash blue and red alternately.
- The Bluetooth device will be showing on the iPad, tablet or PC. Select "CHSPBTSPKBLK / CHSPBTSPKBLU / CHSPBTSPKG / CHSPBTSPKR".

### **Music Mode (TF / AUX):**

 Turn the Power button to "ON", and insert TF card or connect MP3/MP4 or PC to speaker, audio files play automatically.

#### **FM Radio Mode:**

- Turn the power button to "ON" without TF card inserted.
- **•** Press the Mode button to enter "FM" mode

*Enjoy the use of your Conceptronic Bluetooth Headset!* 

#### **1. Packungsinhalt**

Folgende Teile befinden sich in der Verpackung von Conceptronic Wireless Bluetooth Headset:

- Wireless Bluetooth Headset
- 3.5mm audio jack cable
- Micro USB to USB cable
- Multi language quick installation guide

### **2. Technische Daten**

- e <u>Eingang</u> : DC 5V<br>• Ausgang : 3W\*2
	-
- Ausgang

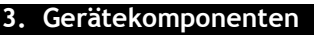

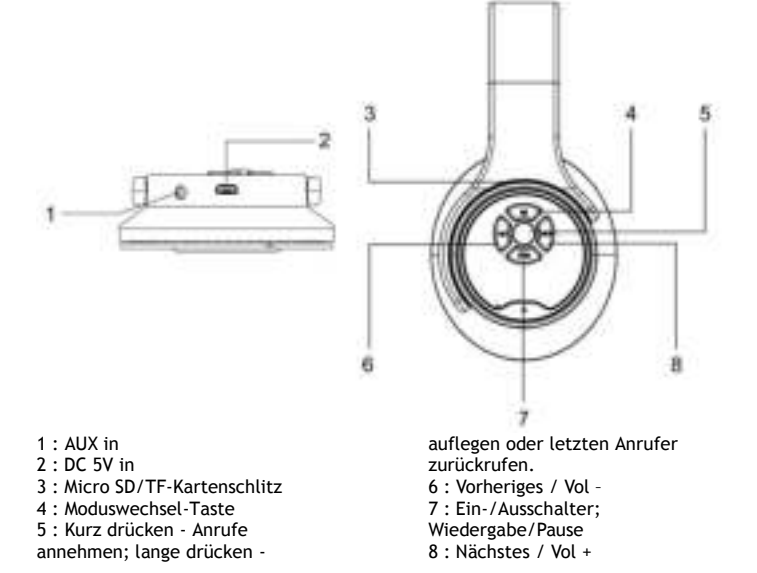

#### Deutsch

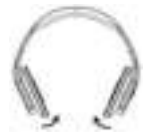

#### **Kopfhörermodus:**

Wenn die Ohrpolster nach innen gedreht werden, wird der Kopfhörer aktiviert.

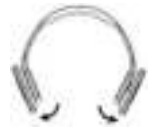

#### **Lautsprechermodus:**

Wenn die Ohrpolster nach außen gedreht werden, wird der Lautsprechermodus aktiviert.

#### **4. Installation & Verwendung**

#### **Bluetooth-Modus:**

- Schalten Sie Ihr(en) iPad/Tablet/PC ein, rufen Sie das Bluetooth-Einstellungsfenster auf.
- Schalten Sie Ihr Bluetooth-Gerät ein (Taste lange drücken).
- Drücken Sie zum Aufrufen des Bluetooth-Modus die Modustaste. Die LED-Anzeige blinkt abwechselnd blau und rot, der Kopfhörer ist bereit zum Verbinden.
- Das Bluetooth-Gerät wird am iPad/Tablet/PC angezeigt. Wählen Sie " CHSPBTSPKBLK / CHSPBTSPKBLU / CHSPBTSPKG / CHSPBTSPKR".

### **Musikmodus (TF / AUX):**

 Schalten Sie das Gerät über die "On (Ein-/Austaste)" ein, installieren Sie eine TF-Karte im Steckplatz bzw. schließen ein MP3/MP4-Gerät oder einen PC am Lautsprecher an; die Audiodateien werden automatisch wiedergegeben.

### **UKW-Radiomodus:**

- Schalten Sie das Gerät über die "On (Ein-/Austaste)" ein, ohne dass eine TF-Karte eingesteckt ist.
- Drücken Sie zum Umschalten in den "UKW"-Modus die Modustaste.

#### *Viel Spaß mit Ihrem Conceptronic Bluetooth Headset!*

#### **1. Contenu du Coffret**

Les éléments suivants se trouvent dans l'emballage de votre Conceptronic Wireless Bluetooth Headset:

- Wireless Bluetooth Headset
- 3.5mm audio jack cable
- Micro USB to USB cable
- Multi language quick installation guide

### **2. Spécifications**

- 
- 
- $\frac{\text{Entre}}{\text{Sortie}}$  : DC 5V<br>• Sortie : 3W\*2  $\bullet$  Sortie

#### **3. Aperçu du produit**

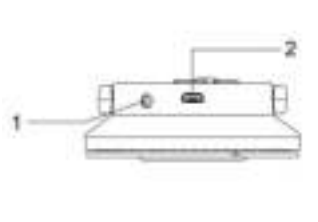

- 1 : AUX in
- 2 : DC 5V in
- 3 : Emplacement pour carte Micro SD/TF
- 4 : Bouton de choix du mode
- 5 : Appui court répondre aux appels; Appui long - Décrocher ou numéroter le dernier appel.
- 6 : Précédent / Vol –
- 7 : Marche/Arrêt; Lecture/Pause
- 8 : Suivant / Vol +

#### FRANCAIS

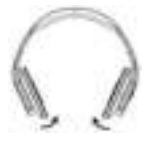

**Mode casque :**

Lorsque les oreillettes sont tournées vers l'intérieur, le casque est activé.

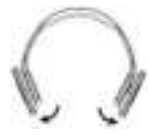

#### **Mode haut-parleur :**

Lorsque les oreillettes sont tournées vers l'extérieur, le mode haut-parleur est activé.

#### **4. Installation & Utilisation**

#### **Mode Bluetooth :**

- Allumez votre iPad, tablette ou PC et accédez à la fenêtre de configuration Bluetooth.
- Allumez votre appareil Bluetooth (Appui long sur le bouton).
- Appuyez sur le bouton Mode pour entrer en mode Bluetooth. Le voyant clignote alternativement en bleu et rouge.
- L'appareil Bluetooth s'affiche sur votre iPad, tablette ou PC. Sélectionnez "CHSPBTSPKBLK / CHSPBTSPKBLU / CHSPBTSPKG / CHSPBTSPKR".

### **Mode Musique (TF / AUX) :**

 Mettez sur "ON" le bouton de mise sous tension, puis insérez une carte TF dans l'emplacement ou connectez un lecteur MP3/MP4 ou un PC au hautparleur, les fichiers audio seront lus automatiquement.

#### **Mode Radio FM :**

- Mettez sur "ON" le bouton de mise sous tension sans insérer de carte TF.
- Appuyez sur le bouton Mode pour entrer dans le mode "FM"

#### *Profitez de votre Conceptronic Bluetooth Headset!*

#### **1. Contenido del paquete**

El paquete contiene los siguientes artículos de Conceptronic Wireless Bluetooth Headset:

- Wireless Bluetooth Headset
- 3.5mm audio jack cable
- Micro USB to USB cable
- Multi language quick installation guide

#### **2. Especificaciones**

- Entrada : DC 5V
	-
- Salida : 3W\*2

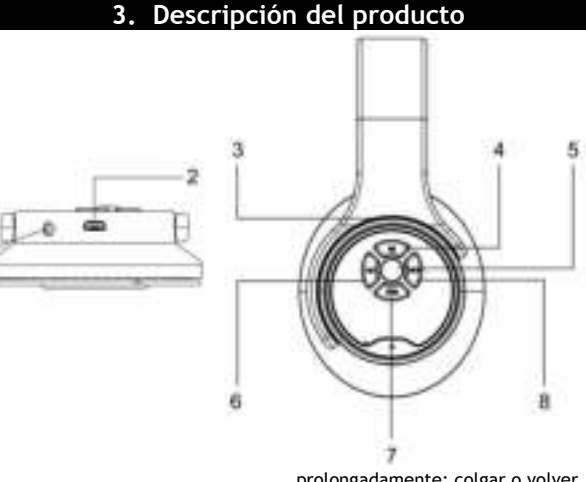

- 1 : AUX in
- 2 : DC 5V in

3 : Ranura para tarjetas Micro SD/TF

4 : Botón de cambio de modo

5 : Presionar brevemente:

responder llamadas. Presionar

prolongadamente: colgar o volver a marcar la última llamada.

- 6 : Anterior / Vol –
- 7 : Encendido/Apagado;
- Reproducir/Pausa
- 8 : Siguiente / Vol +

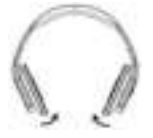

#### **Modo Auriculares:**

cuando los audífonos se giran hacia adentro, el auricular se activa.

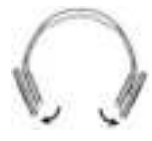

#### **Modo de altavoz:**

Cuando los audífonos se giran hacia afuera, el modo Altavoz se activa.

### **4. Instalación & Utilización**

### **Modo Bluetooth:**

- Encienda su iPad, tableta o PC y vaya a la ventana de configuración Bluetooth.
- Encienda su dispositivo Bluetooth (Presionar prolongadamente el botón).
- Presione el botón Modo para entrar en el modo Bluetooth. El indicador parpadeará en azul y rojo alternativamente.
- El dispositivo Bluetooth se mostrará en su iPad, tableta o PC. Seleccione "CHSPBTSPKBLK / CHSPBTSPKBLU / CHSPBTSPKG / CHSPBTSPKR".

### **Modo Música (TF / AUX):**

 Coloque el botón de alimentación en la posición de encendido "ON" e inserte una tarjeta TF en la ranura, o conecte su MP3/MP4 o PC al altavoz. Los archivos de audio se reproducirán automáticamente.

### **Modo Radio FM:**

- Coloque el botón de alimentación en la posición de encendido "ON" sin haber insertado una tarjeta TF.
- Presione el botón Modo para entrar en el modo "FM".

#### *¡Disfrute del uso de su Conceptronic Bluetooth Headset!*

#### **1. Pakkens indhold**

La confezione di Conceptronic Wireless Bluetooth Headset contiene gli elementi che seguono:

- Wireless Bluetooth Headset
- 3.5mm audio jack cable
- Micro USB to USB cable
- Multi language quick installation guide

### **2. Specifiche**

- Entrata : DC 5V<br>Uscita : 3W\*2
- Uscita

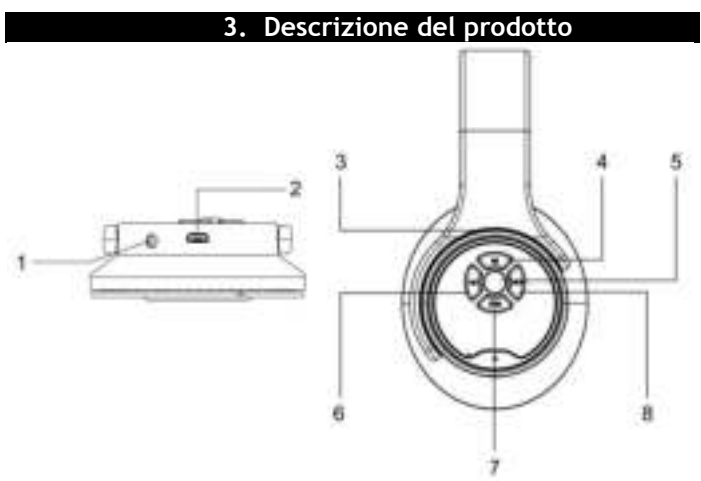

- 1 : AUX in
- 2 : DC 5V in
- 3 : Alloggio scheda Micro SD/TF
- 4 : Tasto cambio modalità

5 : Breve pressione - rispondere alle chiamate; Pressione prolungata - chiudere la chiamata o ricomporre l'ultimo numero.

6 : Precedente / Vol –

- 7 : Accensione/spegnimento; Riproduzione/Pausa
- 8 : Avanti / Vol +

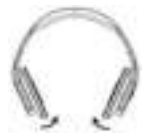

#### **Modalità cuffie:**

Quando i padiglioni sono intrecciati verso l'interno, le cuffie sono attivate.

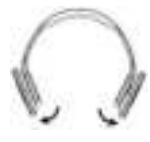

#### **Modalità altoparlante:**

Quando i padiglioni sono intrecciati verso l'esterno, la modalità altoparlante è disattivata.

### **4. Installazione & Uso**

#### **Modalità Bluetooth:**

- Accendere l'iPad, il tablet o il PC e selezionare la finestra per le impostazioni Bluetooth.
- Accendere il dispositivo Bluetooth (Pressione prolungata del tasto).
- Premere il tasto Modalità per accedere alla modalità Bluetooth. L'indicatore lampeggia alternativamente in blu e rosso.
- Il dispositivo Bluetooth viene visualizzato sull'iPad, sul tablet o sul PC. Selezionare "CHSPBTSPKBLK / CHSPBTSPKBLU / CHSPBTSPKG / CHSPBTSPKR".

### **Modalità musica (TF / AUX):**

 Girare il tasto d'alimentazione sulla posizione "ON", inserire una scheda TF nell'alloggio, oppure collegare MP3/MP4 o PC agli altoparlanti; i file audio sono riprodotti automaticamente.

### **Modalità Radio FM:**

- Girare il tasto d'alimentazione sulla posizione "ON" senza scheda TF inserita.
- Premere il tasto Modalità per accedere alla modalità "FM".

*Godetevi l'uso di Conceptronic Bluetooth Headset!*

#### **1. Conteúdo da embalagem**

A embalagem do Conceptronic Wireless Action Speaker contém os seguintes itens:

- Wireless Bluetooth Headset
- 3.5mm audio jack cable
- Micro USB to USB cable
- Multi language quick installation guide

#### **2. Especificações**

- Entrada : DC 5V  $\bullet$  Saída
	-

#### **3. Resumo do produto**

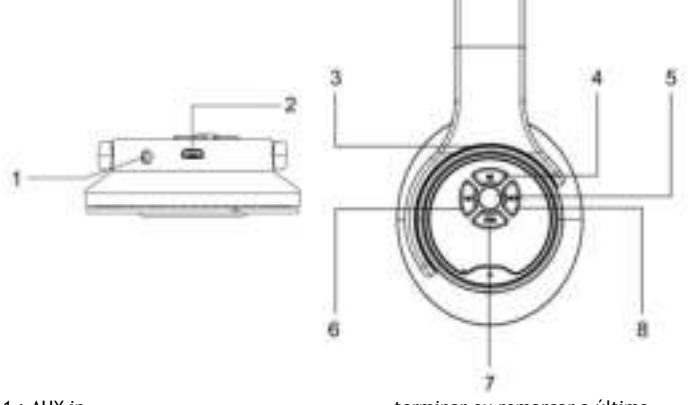

- 1 : AUX in
- 2 : DC 5V in

3 : Ranhura para cartões Micro SD/TF

4 : Botão de mudança de modo 5 : Premir brevemente - atender

chamadas; Manter premido -

terminar ou remarcar a última chamada.

- 6 : Anterior / Vol –
- 7 : Ligar/Desligar;
- Reproduzir/Pausa
- 8 : Seguinte / Vol +

#### PORTUGUÊS

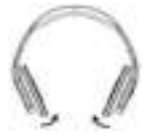

#### **Modo de auscultadores:**

Os auscultadores serão ativados quando os auriculares forem virados para dentro.

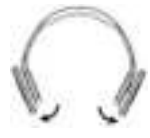

#### **Modo de altifalante:**

O modo de altifalante será ativado quando os auriculares forem virados para fora.

#### **4. Instalação & Utilização**

#### **Modo Bluetooth:**

- Ligue o seu iPad, tablet ou PC e aceda à janela de definições do Bluetooth.
- Ligue o seu dispositivo Bluetooth (Mantenha premido o botão).
- Prima o botão de Modo para entrar em modo Bluetooth. O indicador piscará alternadamente em azul e vermelho.
- O dispositivo Bluetooth será detectado no iPad, tablet ou PC. Seleccione "CHSPBTSPKBLK / CHSPBTSPKBLU / CHSPBTSPKG / CHSPBTSPKR".

### **Modo de Música (TF / AUX):**

 Coloque o botão de energia na posição "ON (Ligado)" e insira um cartão TF na ranhura ou ligue um leitor de MP3/MP4 ou um PC ao altifalante. Os ficheiros de áudio serão automaticamente reproduzidos.

#### **Modo de Rádio FM:**

- Coloque o botão de energia na posição "ON (Ligado)" sem o cartão TF inserido.
- Prima o botão de Modo para entrar em modo "FM".

*Desfrute do seu Conceptronic Bluetooth Headset!*

#### **1. Комплект поставки**

В комплекте Conceptronic Wireless Bluetooth Headset имеются следующие предметы:

- Wireless Bluetooth Headset
- 3.5mm audio jack cable
- Micro USB to USB cable
- Multi language quick installation guide

#### **2. характеристики**

- <u>вход</u> : DC 5V<br>выходной · 3W\*2
	- выходной

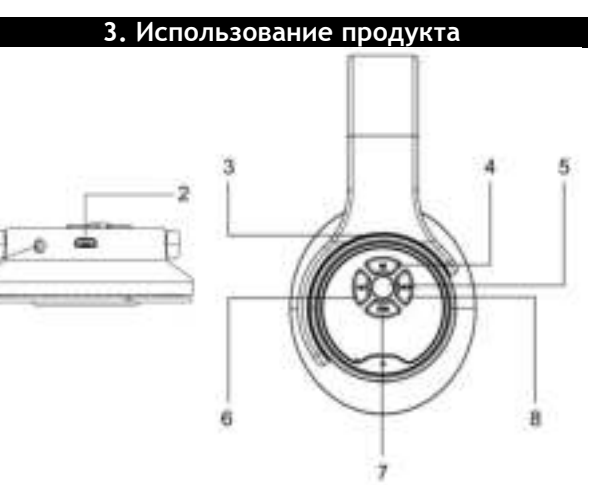

- 1 : AUX in
- 2 : DC 5V in
- 3 : Разъем для Micro SD/TF карты
- 4 : Кнопка переключения

#### режимов

5 : кратковременное нажатие прием вызова; длительное

нажатие — завершение вызова или набор последнего номера. 6 : Предыдущий / Vol –

- 7 : Вкл./Выкл.;
- Воспроизведение/Пауза
- 8 : Следующий / Vol +

#### PУССКИЙ

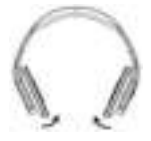

#### **Режим наушников**

Когда чашки развернуты внутрь, активируется режим наушников.

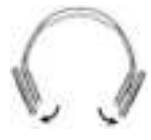

#### **Режим акустической системы**

Когда чашки развернуты наружу, активируется режим акустической системы.

#### **4. Установка & использование**

#### **Режим Bluetooth:**

- Включите iPad, планшет или ПК и перейдите в окно настройки Bluetooth.
- Включите устройство Bluetooth (нажмите и удерживайте кнопку).
- Нажмите кнопку «Mode» (Режим), чтобы переключить бумбокс в режим Bluetooth. Индикатор будет мигать попеременно синим и красным цветом.
- Устройство Bluetooth отображается на iPad, планшете или ПК. Выберите "CHSPBTSPKBLK / CHSPBTSPKBLU / CHSPBTSPKG / CHSPBTSPKR".

#### **Режим "Музыка" (TF / AUX):**

 Установите кнопку питания в положение "ON (Вкл.)", установите карту TF в разъем, либо подключите MP3/MP4 или ПК к динамику, воспроизведение аудио файлов начинается автоматически.

#### **Режим "FM Радио":**

- Отсоедините TF карты и установите кнопку питания в положение "ON (Вкл.)".
- Нажмите кнопку «Mode» (Режим).

*Желаем вам приятного использования Conceptronic Bluetooth Headset!* 

### **1. Zawartość opakowania**

Na opakowaniu Conceptronic Wireless Bluetooth Headset znajdują się następujące elementy.

- Wireless Bluetooth Headset
- 3.5mm audio jack cable
- Micro USB to USB cable
- Multi language quick installation guide

### **2. Specyfikacja**

 $\frac{\text{wkład}}{\text{product}}$  : DC 5V  $\bullet$  produkcja

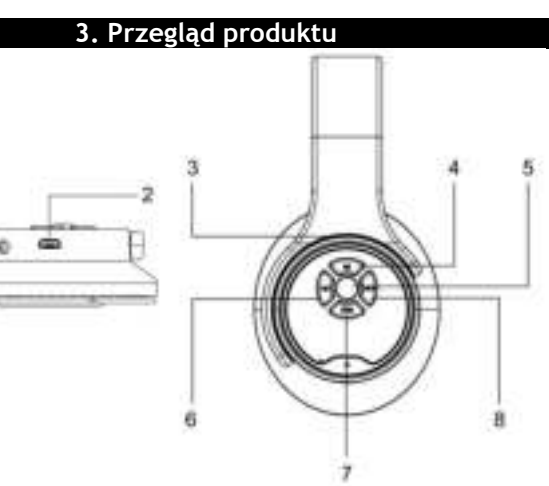

- 1 : AUX in
- $2 \cdot D C$  5V in
- 3 : Gniazdo karty Micro SD/TF
- 4 : Przycisk przełącznika trybu
- 5 : Krótkie naciśnięcie odpowiedź

na połączenia; Długie naciśnięcie -

zawieszenie lub ponowne wybranie ostatniego połączenia.

- 6 : Poprzedni / Vol –
- 7 : Wł./Wył.; Odtwarzaj/Pauza
- 8 : Następny / Vol +

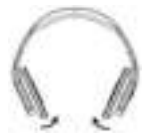

#### **Tryb słuchawek:**

Po przekręceniu nauszników do środka, uaktywniany jest tryb słuchawek.

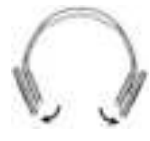

#### **Tryb głośnika:**

Po przekręceniu nauszników na zewnątrz, uaktywniany jest tryb głośnika.

### **4. Instalacji & stosowanie**

### **Tryb Bluetooth:**

- Włącz iPad, tablet lub komputer PC i przejdź do okna ustawień Bluetooth.
- Włącz urządzenie Bluetooth (Długie naciśnięcie przycisku).
- Naciśnij przycisk Tryb, aby przejść do trybu Bluetooth. Wskaźnik bedzie migał na przemian niebieskim i czerwonym światłem.
- Urządzenie Bluetooth będzie pokazywane w iPadzie, tablecie lub komputerze PC. Wybierz "CHSPBTSPKBLK / CHSPBTSPKBLU / CHSPBTSPKG / CHSPBTSPKR".

### **Tryb Muzyka (TF / AUX):**

 Przełącz przycisk zasilania do pozycji "ON (WŁ.)" i włóż do gniazda kartę TF albo podłącz MP3/MP4 lub komputer PC do głośnika, rozpocznie się automatycznie odtwarzanie plików.

### **Tryb Radio FM:**

- Przełącz przycisk zasilania na "ON (Wł.)" bez włożonej karty TF.
- Naciśnij przycisk Tryb, aby przejść do trybu "FM".

*Rozpocznij korzystanie z Conceptronic Bluetooth Headset!*